## 本機で作った **DVD** やブルーレイディスクを再生 する

本機のバックアップ機能で作成した DVD やブルーレイディスクは、別売 の再生機能付き DVD ライター CU-VD50(DVD のみ)や一般の DVD やブ ルーレイディスクプレイヤーを使ってテレビで再生できます。 また、DVD は DVD ライターと本機をつないで再生することもできます。

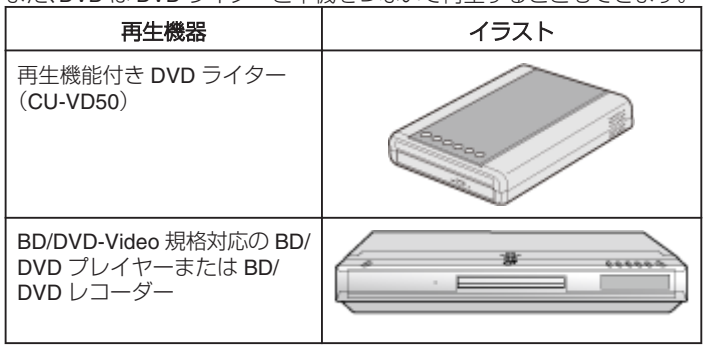

## 本機と **DVD** ライターをつないで見るとき

*1* USB ケーブルと AC アダプターを接続する

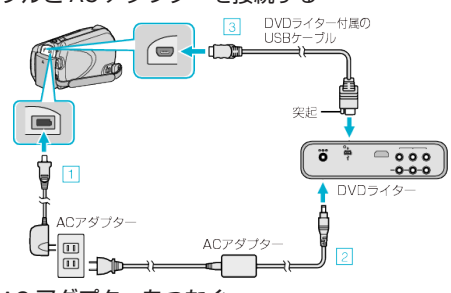

- ① 本機に AC アダプターをつなぐ
- ② DVD やブルーレイディスクライターの AC アダプターをつなぐ
- ③ DVD やブルーレイディスクライター付属の USB ケーブルでつなぐ
- テレビで見る場合は、本機をテレビとつなぎます。
- *2* 液晶モニターを開く

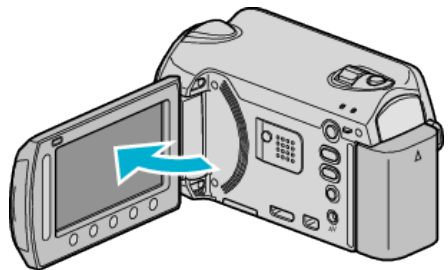

- DVD作成メニューが表示されます。
- *3* DVD やブルーレイディスクライターに本機で作った DVD やブルーレ イディスクをセットする

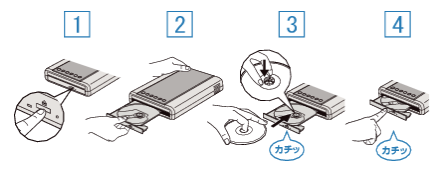

*4* "再生"を選び、C をタッチする

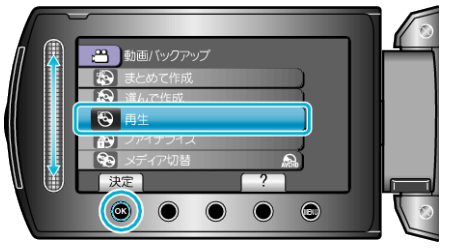

5 見たい映像を選んで ® をタッチする

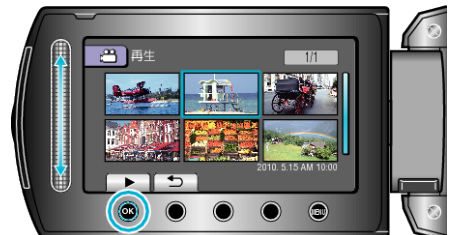

● 再生を停止するときは、■をタッチします。

ご注意:

● 機器を接続するときは、必ず電源を切ってください。 電源を入れたまま接続すると、感電や故障の原因になります。

メモ:

- 再生できるディスクは、本機で作った DVD やブルーレイディスクに限 ります。
- チャプターはメニューに表示されません。

## ダイジェスト再生について

作成したディスクをプレーヤーで再生し、トップメニューから "ダイジェ スト再生"を選ぶと、ディスク内の動画を数秒ずつ連続して再生します。内 容の確認や、見たいシーンを探すときにお使いください。

● 通常再生に戻るには、プレーヤーのリモコンのトップメニューボタンを 押して、 "通常再生へ"を選んでください。

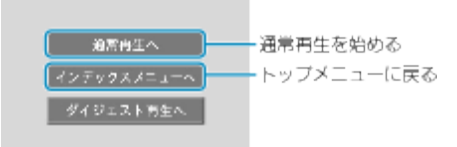